### **HTC** Sensation XE s Beats Audio™ Stručná príručka

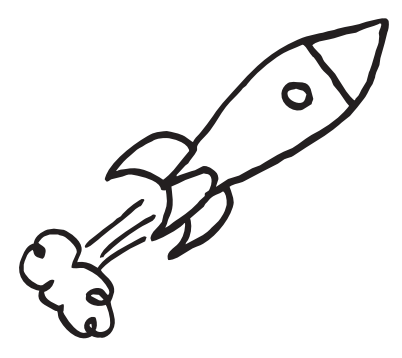

Úplnú používateľskú príručku a ďalšie užitočné zdroj informácií nájdete na www.htc.com/suppor Prečítajte si aj príručku týkajúcu sa bezpečnosti a predpisov, ktorá sa nachádza v škatuli.

> **htc** quietly brilliant

# Získajte aplikáciu HTC Sync

Softvér HTC Sync môžete použiť na synchronizáciu kontaktov, kalendára a ďalších údajov medzi počítačom a telefónom. Skopírujte aplikáciu HTC Sync z karty microSD, ktorú ste dostali spolu s telefónom, a nainštalujte aplikáciu do telefónu.

- 1. Pripojte telefón k počítaču pomocou USB kábla, ktorý bol dodaný spolu s telefónom.
- 2. Na telefóne klepnite na Disková jednotka a potom klepnite na Hotovo.
- 3. Na počítači otvorte svoju pamäťovú kartu v telefóne, ktorá je rozpoznaná ako vymeniteľný disk.
- 4. Skopírujte do počítača súbor HTCSync.exe.
- 5. Odpojte telefón, ako je pre bezpečné odstránenie vyžadované operačným systémom počítača.
- 6. Na počítači dvakrát kliknite na súbor HTCSync.exe a podľa pokynov na obrazovke nainštalujte aplikáciu HTC Sync.
- Z času na čas navštívte webovú stránku podpory (www.htc.com/support) a skontrolujte najnovšiu inováciu programu HTC Sync.

Na obrazovke Hľadáčik môžete stlačením  $\blacksquare$  prispôsobiť nastavenia fotoaparátu, napríklad ak chcete zmeniť rozlíšenie fotografie alebo kvalitu videa. Ďalšie podrobnosti nájdete v úplnej používateľskej príručke.

### Tipy na úsporu energie batérie

- Nastavte, aby telefón automaticky prepol do režimu úspory energie, keď nabitie batérie klesne na určitú úroveň.
- 1. Na obrazovke Domov stlačte  $\blacksquare$  a potom klepnite na Nastavenie.
- 2. Klepnite na Napájanie a uistite sa, či je začiarknuté políčko Zapnúť šetrič energie.
- 3. Klepnite na Zapnúť šetrič energie pri a Nastavenie šetriča energie a nastavte možnosti šetriča energie.
- 1. Stlačiť na obrazovke Domov a potom klepnúť na Nastavenie > Bezdrôtová komunikácia a siete.
- 2. Začiarknutím políčka Wi-Fi zapnete Wi-Fi.
- 3. Klepnite na Nastavenie Wi-Fi. Potom vyberte sieť Wi-Fi, ku ktorej sa chcete pripojiť.

Užite si rýchle prehľadávanie webu na telefóne. Vďaka výkonnému procesoru s dvojitým jadrom a podpore Adobe® Flash® už budú všetky webové stránky kompletné. Na obrazovke Domov klepnite na **III** > Internet.

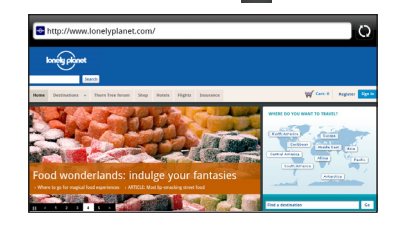

Pri prehrávaní svojich obľúbených skladieb si hudbu užijete naplno vďaka zvuku s vysokou kvalitou. Na obrazovke Domov klepnite na **\\\\\\\\\\\\\** > Hudba.

8-magapixlovým fotoaparátom s dvojitým bleskom, ktorým je telefón vybavený, snímajte fotografie s vysokým rozlíšením. Fotoaparát dokonca sníma videá v plnom vysokom rozlíšení s nahrávaním stereo zvuku. A keď prepnete na predný fotoaparát a použijete ho, môžete poľahky fotografovať zblízka seba alebo nahrávať videá. Na obrazovke Domov klepnite na **III** > Fotoaparát alebo Kamera.

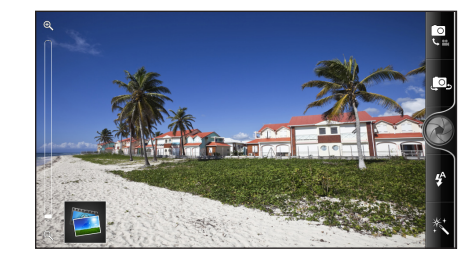

Ak chcete importovať kontakty z karty SIM, stlačte  $\blacksquare$  a potom klepnite na Import/Export > Importovať z karty SIM.

# Zachyťte svoje dôležité momenty

# Pripojenie k Internetu

S video službou online HTC Watch™ máte prístup k skvelým ukážkam z najnovších filmov a môžete si vychutnať sledovanie hollywoodskych trhákov alebo TV relácií. Môžete si vybrať, či chcete videá zapožičať alebo zakúpiť, a začať sledovať video už počas jeho preberania.

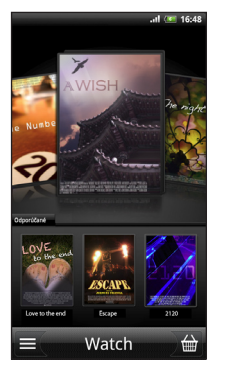

Je to jednoduché. Keď svoj telefón zapnete po prvýkrát (s vloženou kartou SIM), mal by sa automaticky pripojiť k dátovým službám Vášho mobilného operátora.

Klepnite na **III** > Watch, zaregistrujte si konto pre HTC Watch a prehľadávajte zvierku filmov a TV relácií v online obchode s videom.

Poznámka Ak je k dispozícii zoznam mobilných operátov, dbajte na to, aby ste pre svoju kartu SIM vybrali správneho. Podrobnosti získate od svojho mobilného operátora.

Ak sa chcete pripojiť na Internet pomocou Wi-Fi, môžete:

Ak vyberiete otvorenú sieť, automaticky sa k nej pripojí. Ak si zvolíte zabezpečenú sieť, zadajte kľúč a klepnite na Pripojiť.

### Rýchle prehľadávanie

### Tancujte vo svojom obľúbenom rytme

Zapojte slúchadlá Beats™ , ktoré sa dodávajú spolu s telefónom. 3týlové a kompaktné slúchadlá Beats prinášajú potešenie z počúvania. Vďaka predvoľbám štúdiovo kvalitnej hudby zo slúchadiel Beats do telefónu bude vaša zbierka hudby najlepšia.

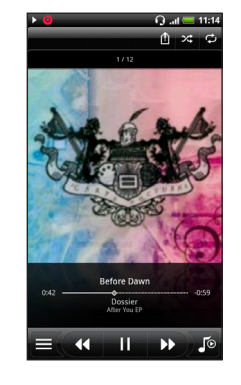

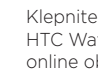

91HOxxxx-xxM Rev.A

### Zostaňte v kontakte

Do svojho telefónu môžete pridávať kontakty viacerými spôsobmi.

Pridanie nového kontaktu

1. Na obrazovke Domov klepnite na **III** > Ľudia.

2. Klepnite na **...** 

3. Zadajte do príslušných políčok informácie o kontakte.

4. Klepnite na Uložiť.

#### Synchronizácia kontaktov z kont online

Môžete synchronizovať svoj telefón s kontom Google Account, Facebookom a aj kontom Exchange ActiveSync. Informácie k tomu nájdete v úplnej používateľskej príručke.

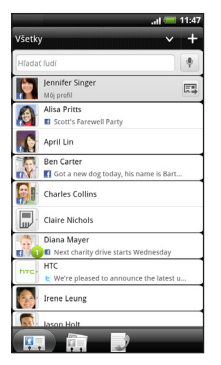

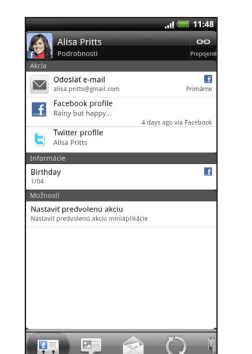

# Sledujte filmy aj na cestách

Poznámka: Zo začiatku môžete sledovať ukážky z filmov len v aplikácii HTC Watch. Služby zapožičiavania a nákupu sa budú výrazne rozširovať do celého sveta. Zostaňte pri nás.

### Predtým, ako spravíte čokoľvek iné, si prečítajte túto príručku

#### Nabíjanie batérie

Batéria v telefóne ešte nebola nabíjaná. Je dôležité, aby ste počas nabíjania telefónu nevyberali batériu. Mohli by ste tým poškodiť telefón. Nepokúšajte sa ho ani rozoberať. (Môžete tým zrušiť platnosť záruky.)

#### Dôkladne zvážte voľbu volacieho režimu.

Váš telefón má schopnosť rýchleho využitia širokopásmového Internetu. Pred použitím telefónu vám odporúčame poradiť sa ohľadom sadzieb za prenos dát so svojím mobilným operátorom.

Používanie dátových služieb v roamingu stojí peniaze. Pred použitím dátového roamingu sa spýtajte svojho mobilného operátora na poplatky za dáta v roamingu.

#### Informujte sa ohľadom práv týkajúcich sa ochrany osobných údajov.

Niektoré krajiny majú prísne zákony ohľadom toho, ako a kedy môžete nahrávať telefonické rozhovory. Pred použitím funkcie nahrávania na telefóne je vhodné oboznámiť sa so zákonmi v krajine, v ktorej bývate.

#### A nakoniec niekoľko dôležitých slov od nášho právnického tímu (OBMEDZENIE TÝKAJÚCE SA ŠKODY)

V maximálnej miere, akú dovoľuje aplikovateľné právo, nebudú spoločnosť HTC a jej dcérske spoločnosti voči Vám, žiadnemu používateľovi ani ľubovoľnej tretej strane zodpovedné za žiadne nepriame, zvláštne, následné, náhodné alebo trestné škody žiadneho druhu, či už vyplynuli zo zmluvy alebo nedbalosti vrátane (ale bez obmedzenia na ne) zranenia, straty príjmov, povesti, podnikateľských príležitostí, údajov a/alebo straty ziskov, bez ohľadu na predvídateľnosť uvedeného alebo či bolo spoločnosťou HTC alebo jej dcérskymi spoločnosťami upozornené na možnosť takýchto škôd. A v žiadnom prípade nemôže celková zodpovednosť spoločnosti HTC alebo jej dcérskych spoločností presiahnuť sumu prijatú od Vás, bez ohľadu na právnické podklady, na základe ktorých je tento krok vykonaný. Týmto nie sú ovplyvnené žiadne zákonné práva, ktoré nie sú predmetom vyhlásenia.

### Zoznámte sa so svojím telefónom

### Uzamknutie obrazovky

Keď je telefón nejakú dobu nečinný, vypne sa displej a prejde sa do režimu spánku, aby sa ušetrila energia batérie. Stačí stlačiť tlačidlo ZAPNÚŤ/VYPNÚŤ a displej sa znova zapne.

Ak chcete obrazovku odomknúť, stačí potiahnuť krúžok nahor.

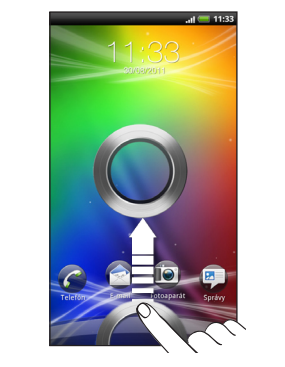

Môžete potiahnuť ikonu aplikácie na krúžok, čím odomknete obrazovku a priamo prejdete do tejto aplikácie.

- 1. Na obrazovke Domov klepnite na  $\frac{1}{2}$  > Správy.
- 2. Na obrazovke Všetky správy klepnite na ...
- 3. Zadajte príjemcu do políčka Komu.
- 4. Klepnite na "Pridať text" a potom zadajte svoju správu.
- 5. Po dokončení klepnite na Odoslať.

Ak máte prípadne pripomenutie udalosti, nastavený budík alebo prichádzajúci hovor, potiahnite ikonu požadovanej akcie na

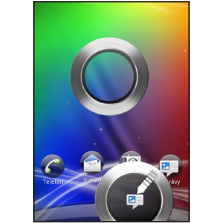

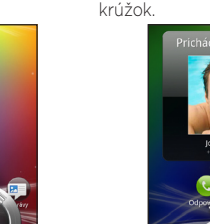

### Nastavenie telefónu

Pri prvom zapnutí telefónu sa objaví sprievodca prenosom kontaktov pomocou Bluetooth, nastavením e-mailových kont a kont spoločenských sietí atď.

Nezabudnite sa prihlásiť na svoje konto Google, aby ste mohli na telefóne používať aplikácie od Google, ako je napríklad Gmail™.

# Vaša obrazovka Domov

Takmer všetko, čo potrebujete, je len potiahnuť a klepnúť na obrazovke Domov.

14

Plynule listujte obrazovkami a uvidíte svoje obľúbené aplikácie a miniaplikácie, ktoré zobrazujú aktualizácie kanálov spoločenských sietí, predpovede počasia, e-mail a

podobne.

Môžete aj zoštipnúť obrazovku Domov a zobraziť tak všetky panely v zobrazení Leap.

### Pred zapnutím telefónu

Pred stlačením tlačidla ZAPNÚŤ je potrebné urobiť nasledovné.

#### Vytiahnutie fólie z batérie

1. Poriadne držte telefón lícom nahor a potom stlačte a pustite tlačidlo RELEASE umiestnené naspodku telefónu.

2. Mierne zodvihnite spodnú časť predného panela a potom opatrne vytiahnite telefón zo zadného krytu.

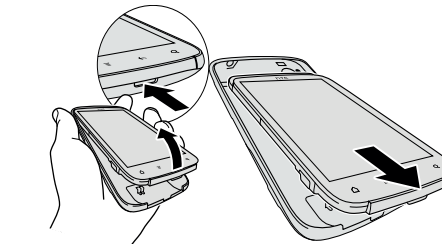

3. Odlepte tenkú fóliu z batérie v telefóne. Vytiahnutím fólie batériu uvoľníte.

#### Vloženie karty SIM

Vložte kartu SIM (pozlátenými kontaktmi smerom nadol a odrezaným rohom smerom von) úplne do zásuvky na kartu SIM.

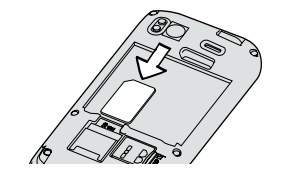

#### Vloženie pamäťovej karty

V telefóne už je vložená karta microSD, je umiestená na pravom boku. (Kartu microSD môžete vytiahnuť zatlačením. Ak ju chcete vložiť znova, zatlačte ju, kým nezacvakne na miesto.)

#### Vloženie batérie

1. Vložte batériu (odizolovanými medenými kontaktmi dopredu) do priehradky na batériu.

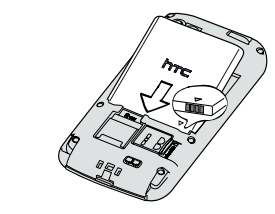

2. Odokrytú stranu zadného krytu držte lícom nahor a zasuňte vrchnú časť telefónu do zadného krytu.

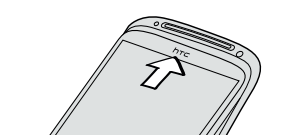

3. Zatlačením telefónu zaistite kryt na mieste.

#### Nabíjanie batérie

Na nabíjanie telefónu používajte dodávaný napájací adaptér a USB kábel.

Uskutočnenie prvého

#### hovoru

- 1. Na obrazovke Domov klepnite na Telefón.
- 2. Zadajte číslo alebo kontakt, ktorému chcete zavolať, a potom klepnite na Volať.
- 3. Ak chcete zavesiť, klepnite na Ukončiť hovor.

### Odoslanie textovej správy

## Prispôsobte si telefón

Prispôsobte si telefón tak, ako potrebujete. Môžete zmeniť tapetu, vzhľad, miniaplikácie, aplikácie alebo odkazy. Môžete si tiež zvoliť set zvukov, ktorý používa rozličné vyzváňacie tóny a zvuky upozornenia.

Prispôsobiť si môžete aj obrazovku uzamknutia a pridať veci, ktoré chcete vidieť priamo na nečinnej obrazovke, ako sú napríklad fotografie alebo aktualizácie počasia naživo pre svoje aktuálne umiestnenie.

Začnite klepnutím na na ina obrazovke Domov.

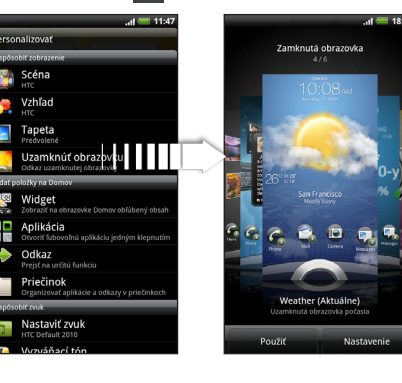

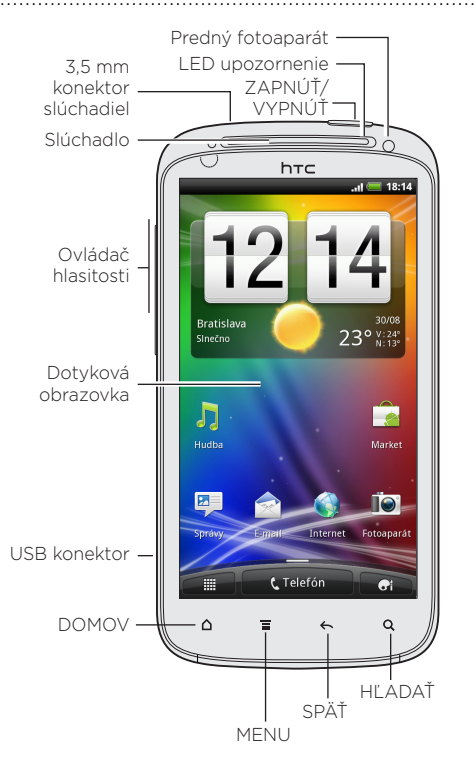